# **INSTRUCTIVO DE LLENADO DE FORMULARIOS PARA INSCRIPCIÓN DE CANDIDATURAS**

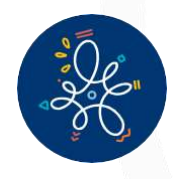

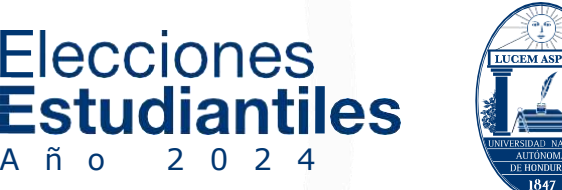

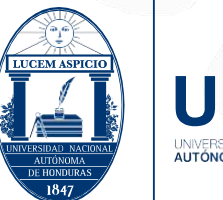

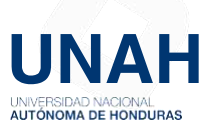

# **CONTENIDO PÁG.**

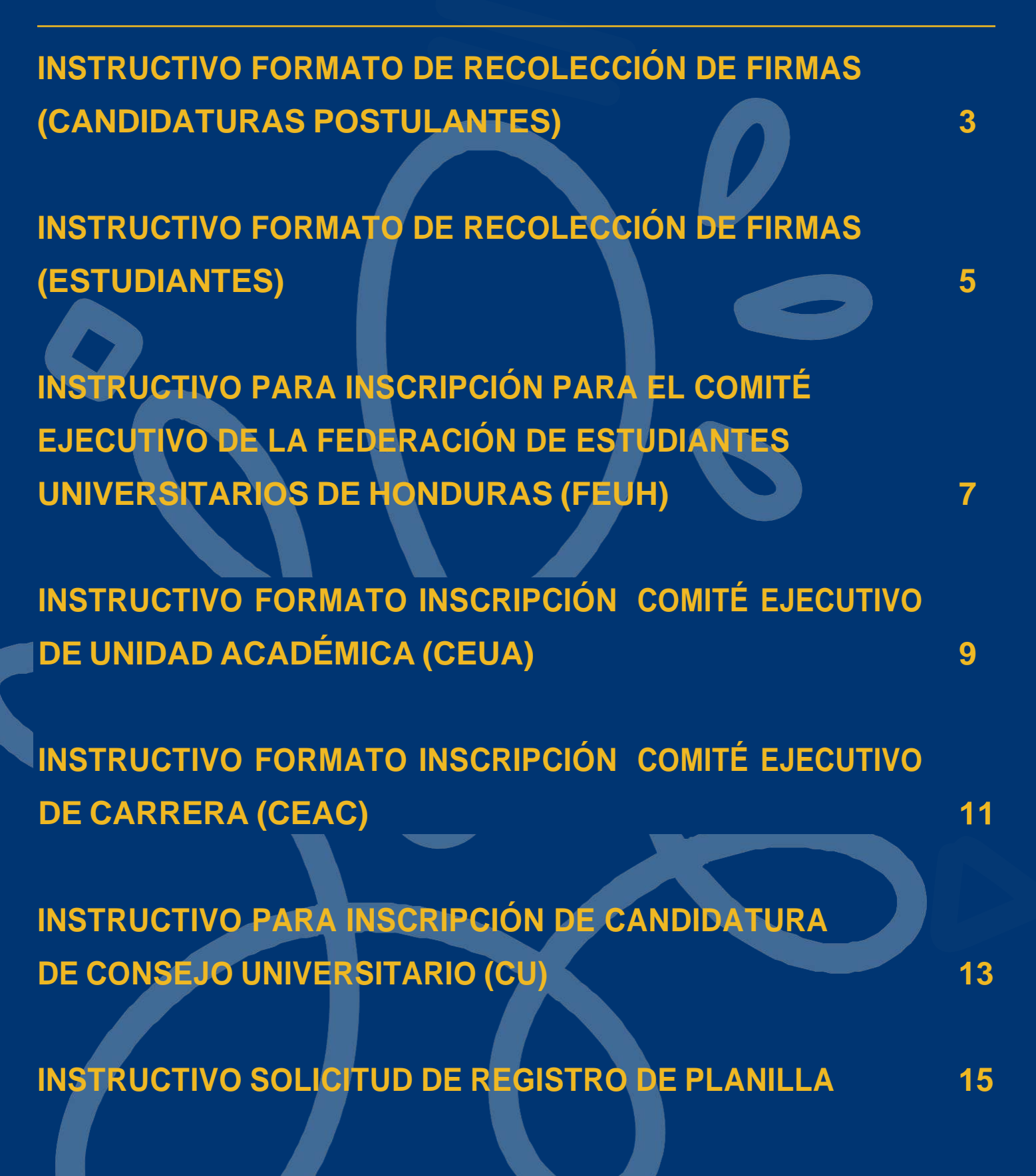

# **1. INSTRUCTIVO FORMATO DE RECOLECCIÓN DE FIRMAS (CANDIDATURAS POSTULANTES)**

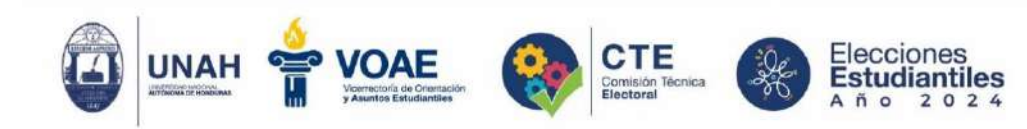

#### FORMATO DE RECOLECCIÓN DE FIRMAS

Las personas abajo firmantes en el pleno ejercicio de nuestros derechos estudiantiles con matrícula este I PAC 2024, respaldamos la solicitud de inscripción de la candidatura:

Estudiantes Unidos / Nuevo Sol Nombre de la candidatura postulante:

1

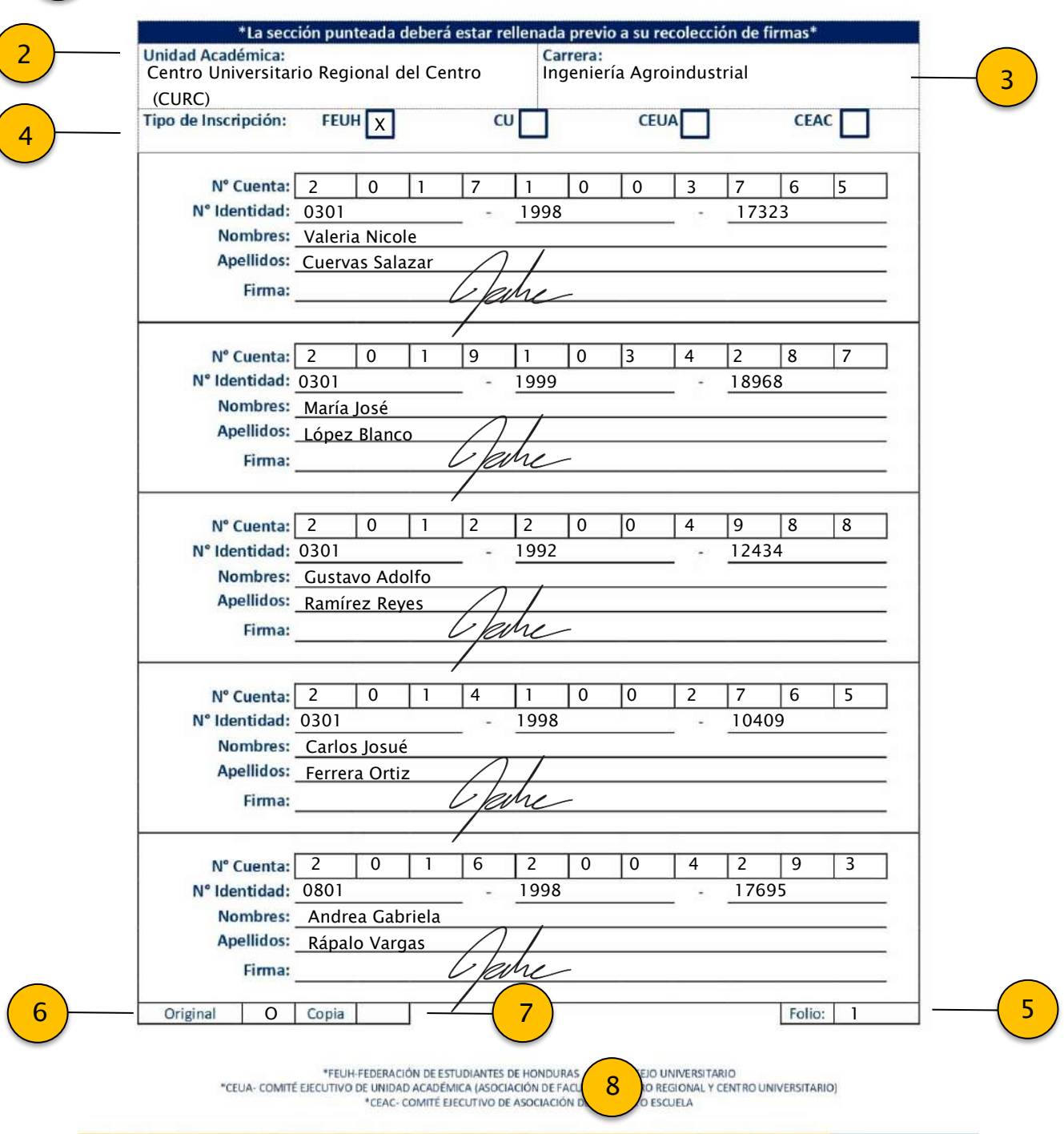

# **1. INSTRUCTIVO FORMATO DE RECOLECCIÓN DE FIRMAS (CANDIDATURAS POSTULANTES)**

# **PASO 1.**

Anota el nombre de la candidatura postulante. Si es necesario coloca una "/"entre el nombre de la candidatura con quien se esté realizando una alianza para la sumatoria de las firmas.

# **PASO 2.**

Anota en que Unidad Académica (Facultad, Centro Universitario o Centro Regional Universitario) vas recolectar las firmas.

# **PASO 3.**

Anota la Carrera donde se encuentran matriculados (as) los (as) estudiantes que proveerán su firma.

# **PASO 4.**

Marca con una "X" o "Cheque" en qué nivel electivo va participar la candidatura postulante.

# **PASO 5.**

Antes de realizar copia de la respectiva hoja, coloca el correspondiente número de página en la casilla de FOLIO. (Ejemplo: Folio 1, Folio 2, … Folio 33)

# **PASO 6.**

Luego de realizar copia de la respectiva hoja, colocar "O" en la hoja ORIGINAL

# **PASO 7.**

Luego de realizar copia de la respectiva hoja, colocar "CC" en la hoja que es COPIA.

# **PASO 8.**

Nomenclatura de las cifras: **FEUH, CU, CEUA y CEAC.**

**NOTA: Los formatos de las nóminas que respalden la inscripción deben presentarse de forma organizada por Unidad Académica y Carrera, en el orden correlativo a sus respectivos códigos y en forma separada Original y Copia.**

# **2. INSTRUCTIVO FORMATO DE RECOLECCIÓN DE FIRMAS (ESTUDIANTES)**

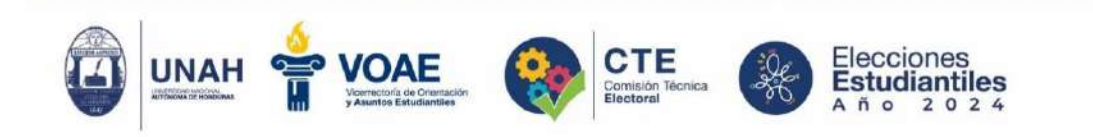

#### FORMATO DE RECOLECCIÓN DE FIRMAS

Las personas abajo firmantes en el pleno ejercicio de nuestros derechos estudiantiles con matrícula este I PAC 2024, respaldamos la solicitud de inscripción de la candidatura:

Nombre de la candidatura postulantes Estudiantes Unidos / Nuevo Sol

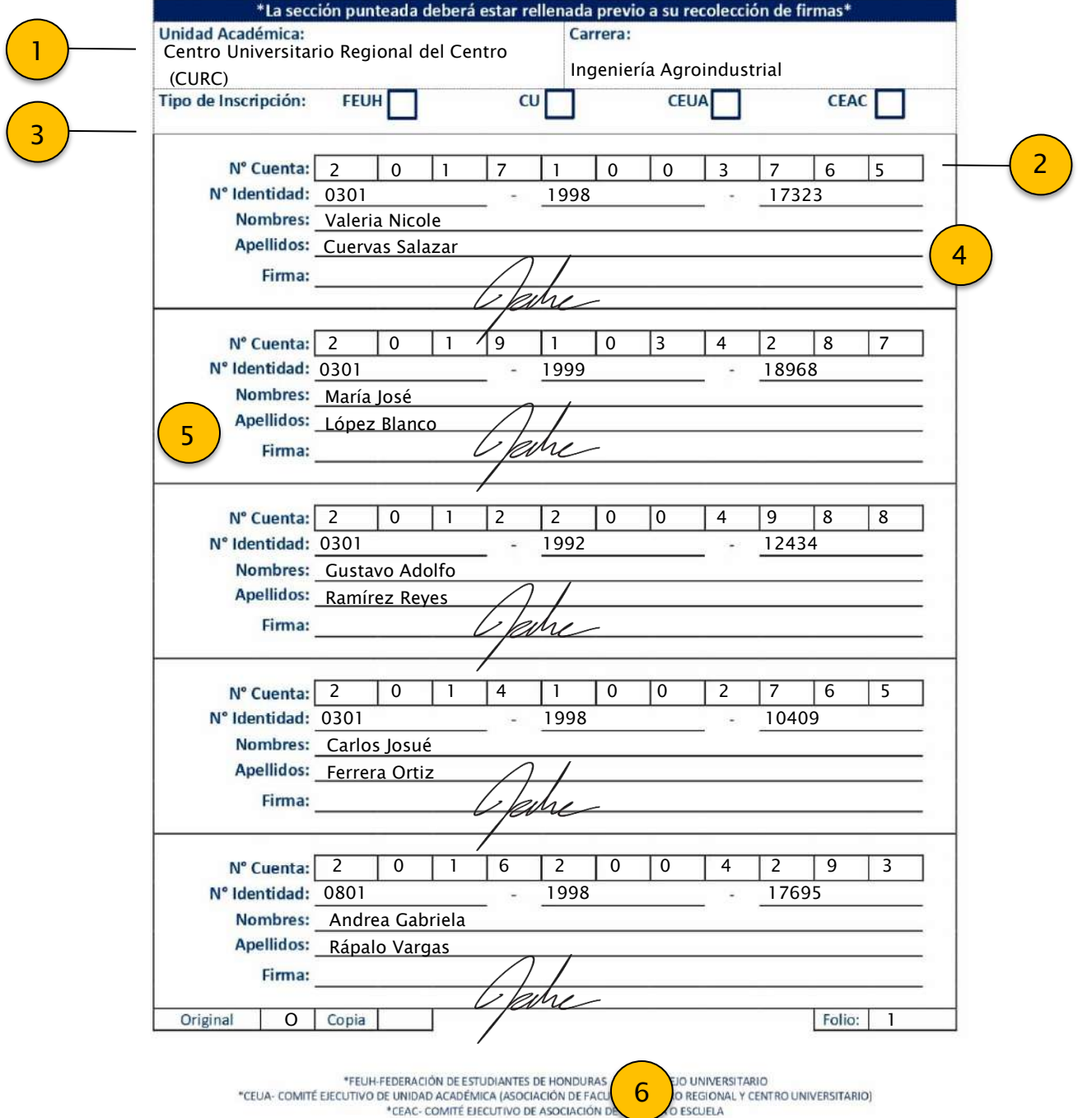

# <span id="page-5-0"></span>**2. INSTRUCTIVO FORMATO DE RECOLECCIÓN DE FIRMAS (ESTUDIANTES)**

# **PASO 1.**

Estudiante, ingresa tu Número de Cuenta, dando respaldo a la inscripción de la candidatura postulante. (Debes estar matriculado (a) para poder proveer tus datos)

# **PASO 2.**

Ingresa tu Número de Identidad.

# **PASO 3.**

Anota los nombres completos, tal y como aparecen en la tarjeta de identidad.

# **PASO 4.**

Anota los apellidos completos, tal y como aparecen en la tarjeta de identidad.

# **PASO 5.**

Coloca tu firma. (Si no tienes firma, ingresa tus iniciales)

# **PASO 6.**

Nomenclatura de las cifras: **FEUH, CU, CEUA y CEAC.**

# **PASO 7.** Luego de realizar copia de la respectiva hoja, colocar "CC" en la hoja que es COPIA.

# **PASO 8.**

Nomenclatura de las cifras: **FEUH, CU, CEUA y CEAC.**

# **3. INSTRUCTIVO PARA INSCRIPCIÓN PARA EL COMITÉ EJECUTIVO DE LA FEDERACIÓN DE ESTUDIANTES UNIVERSITARIOS DE HONDURAS (FEUH)**

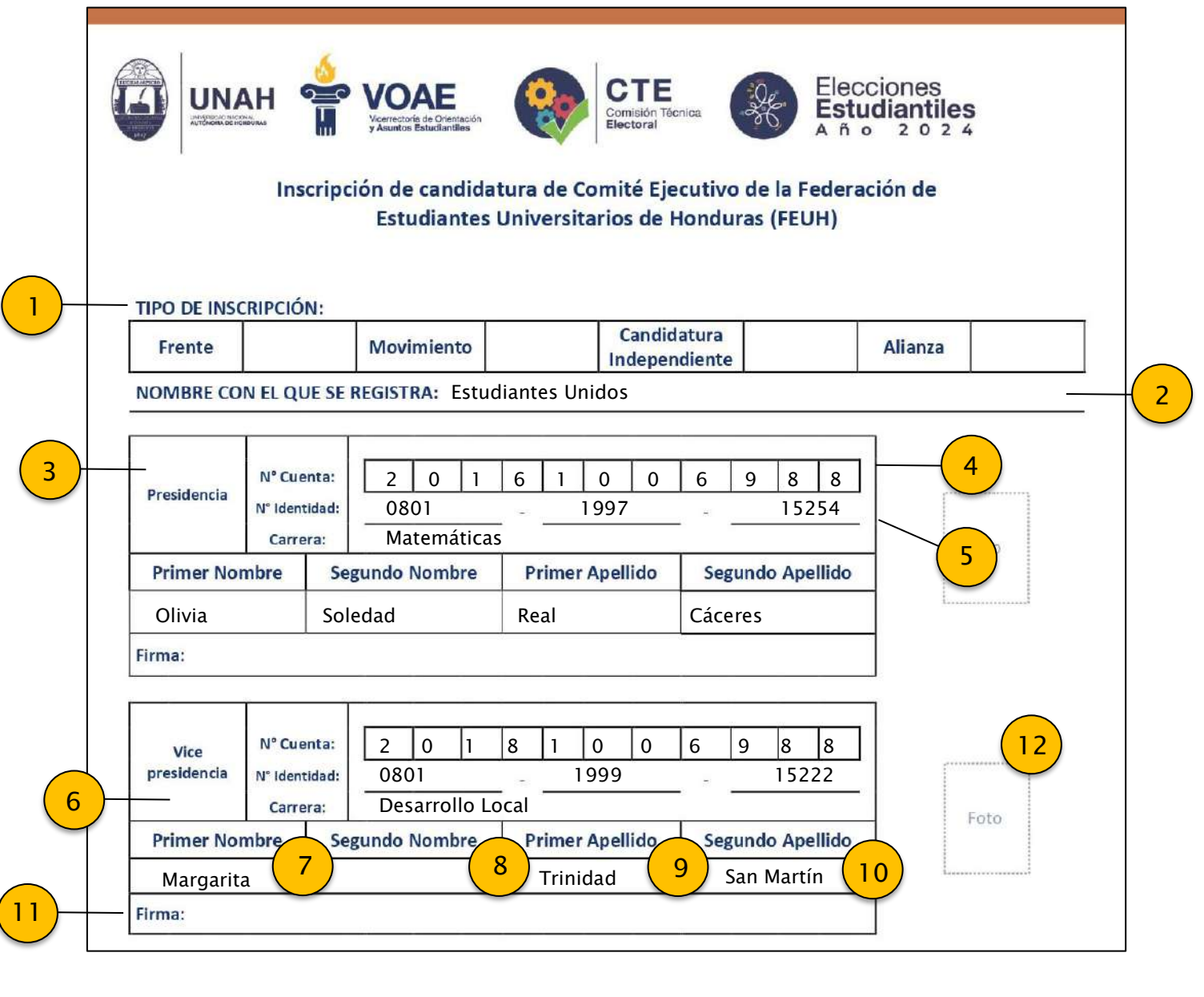

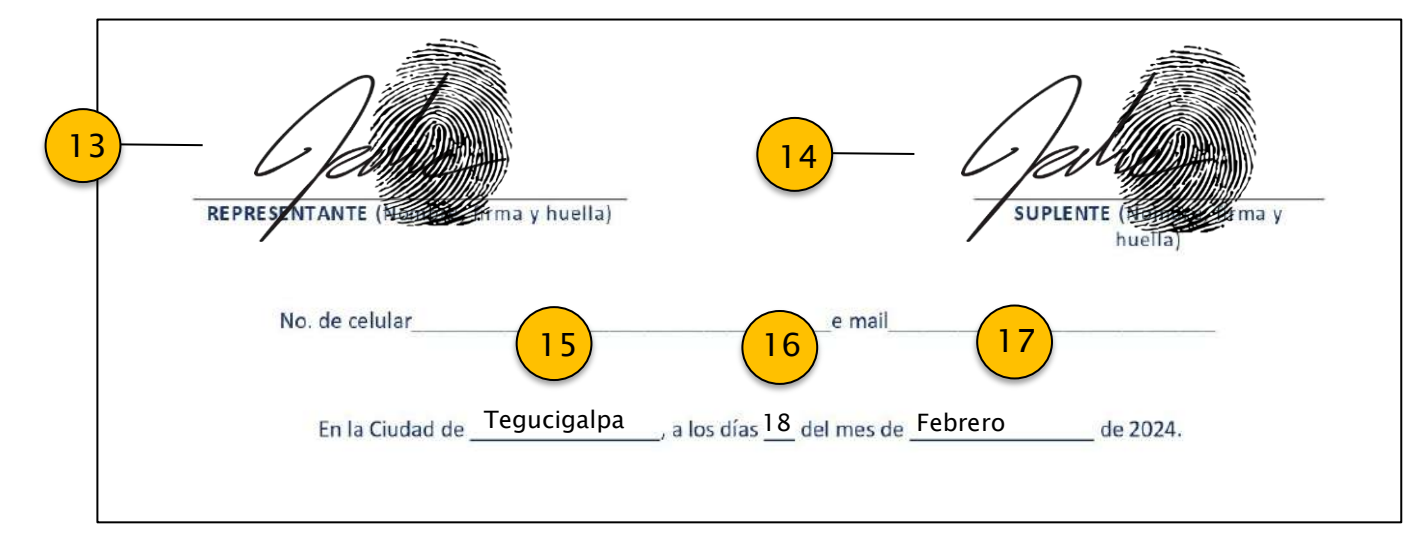

# **3. INSTRUCTIVO PARA INSCRIPCIÓN PARA EL COMITÉ EJECUTIVO DE LA FEDERACIÓN DE ESTUDIANTES UNIVERSITARIOS DE HONDURAS (FEUH)**

#### **PASO 1.**

Marca colocando una **"X"** o **"Cheque"**, indicando el tipo de inscripción de la candidatura postulante.

### **PASO 2.**

Anota el nombre de la candidatura postulante.

# **PASO 3.**

Cargo de elección a postular.

# **PASO 4.**

Ingresa Número de Cuenta

**PASO 5.** Ingresa Número de identidad

**PASO 6.** Ingresa la carrera que cursa el (la) candidato (a)

### **PASO 7.**

Ingresa el primer nombre igual como sale en la cédula de identidad

**PASO 8.** Ingresa el segundo nombre

**PASO 9.** Ingresa el primer apellido

# **PASO 10.**

Ingresa el segundo apellido

**PASO 11.** Coloca firma de candidato (a)

**PASO 12.** Ingresa foto en tamaño pasaporte (5cm X 5 cm)

### **PASO 13.**

Coloca firma y huella de la persona que representa la planilla ante la Comisión Técnica Electoral. (Puede optar a un cargo o no)

> **PASO 14.** Firma y huella de suplente de representante.

> **PASO 15.** Ingresa ciudad donde se entregue el formato.

**PASO 16.** Ingresa el día que se realiza la inscripción.

#### **PASO 17.**

# **4. INSTRUCTIVO FORMATO INSCRIPCIÓN COMITÉ EJECUTIVO DE UNIDAD ACADÉMICA (CEUA)**

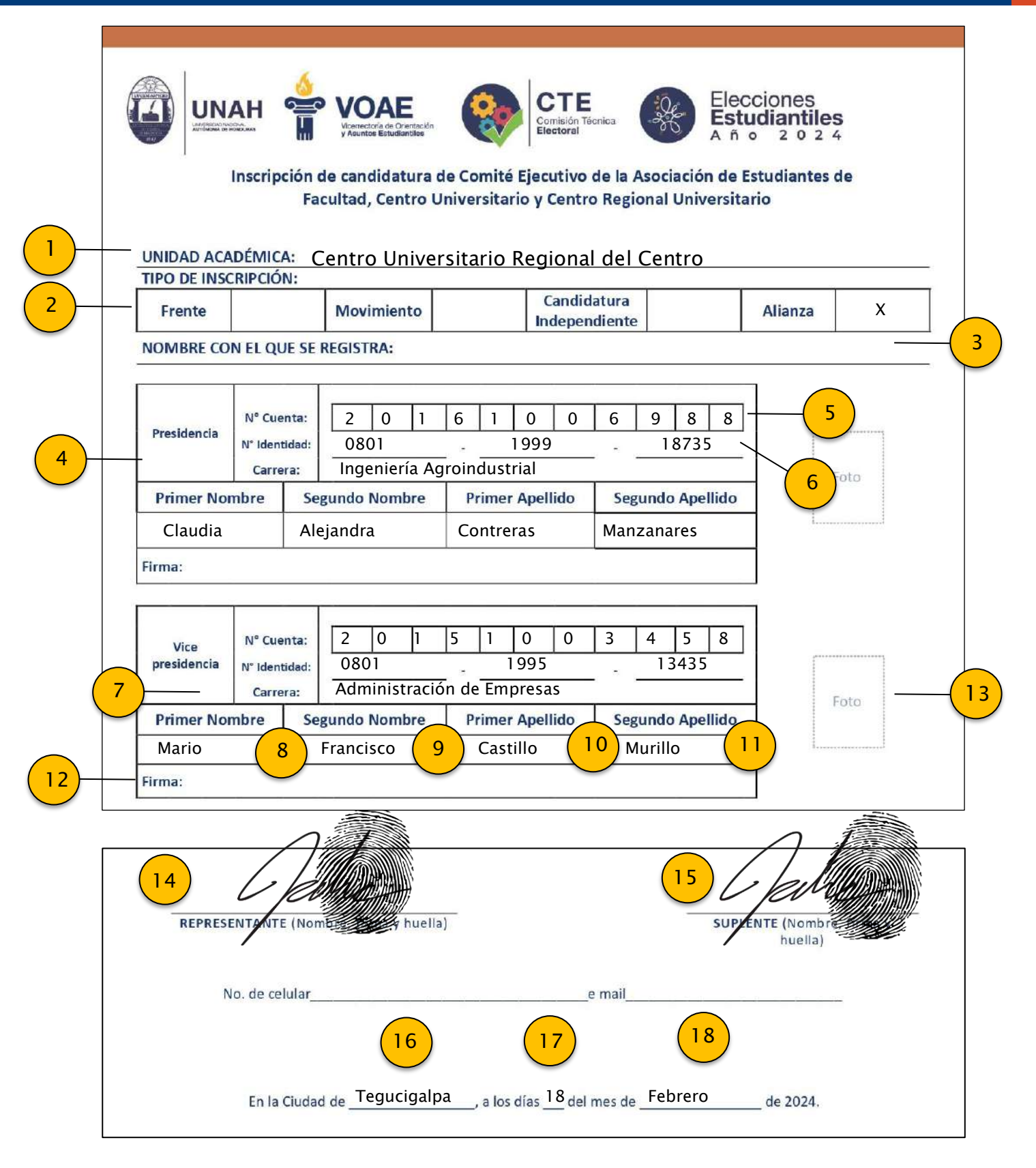

PÁGINA **9** DE **17**

# **4. INSTRUCTIVO FORMATO INSCRIPCIÓN COMITÉ EJECUTIVO DE UNIDAD ACADÉMICA (CEUA)**

### **PASO 1.**

Ingresa la Unidad Académica que va participar la candidatura postulante. (Facultad, Centro Universitario o Centro Regional Universitario)

#### **PASO 2.**

Marca colocando una "X" o "Cheque", indicando el tipo de inscripción de la candidatura postulante.

### **PASO 3.**

Anota el nombre de la candidatura postulante.

# **PASO 4.**

Cargo de elección a postular.

**PASO 5.** Ingresa Número de Cuenta

**PASO 6.** Ingresa Número de identidad

#### **PASO 7.**

Ingresa la carrera que cursa el (la) candidato (a)

#### **PASO 8.**

Ingresa el primer nombre igual como sale en la cédula de identidad

**PASO 9.** Ingresa el segundo nombre

**PASO 10.** Ingresa el primer apellido

#### **PASO 11.**

Ingresa el segundo apellido

**PASO 12.** Coloca firma de candidato (a)

# **PASO 13.**

Ingresa foto en tamaño pasaporte (5cm X 5 cm)

#### **PASO 14.**

Coloca firma y huella de la persona que representa la planilla ante la Junta Electoral Local. (Puede optar a un cargo o no)

> **PASO 15.** Firma y huella de suplente de representante.

**PASO 16.** Ingresa ciudad donde se entregue el formato.

**PASO 17.** Ingresa el día que se realiza la inscripción.

#### **PASO 18.**

# **5. INSTRUCTIVO FORMATO INSCRIPCIÓN COMITÉ EJECUTIVO DE CARRERA (CEAC)**

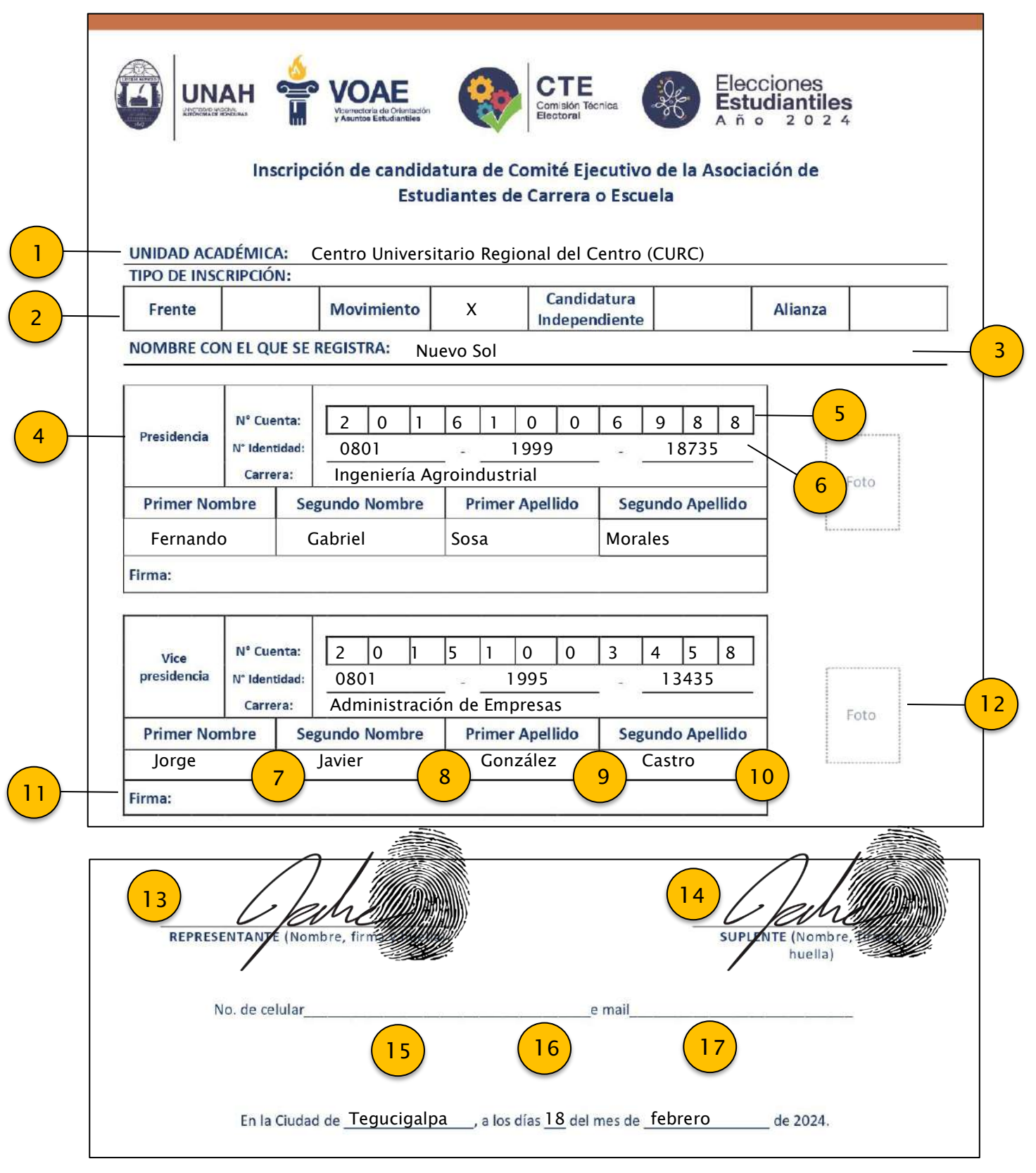

# **5. INSTRUCTIVO FORMATO INSCRIPCIÓN COMITÉ EJECUTIVO DE CARRERA (CEAC)**

#### **PASO 1.**

Ingresa la Unidad Académica en que se encuentre inscrita la carrera respectiva

(Facultad, Centro Universitario o Centro Regional Universitario)

#### **PASO 2.**

Marca colocando una "X" o "Cheque", indicando el tipo de inscripción de la candidatura postulante.

**PASO 3.** Anota el nombre de la candidatura postulante.

> **PASO 4.** Cargo de elección a postular.

**PASO 5.** Ingresa Número de Cuenta

**PASO 6.** Ingresa Número de identidad

**PASO 7.** Ingresa el primer nombre igual como sale en la cédula de identidad

> **PASO 8.** Ingresa el segundo nombre

# **PASO 9.** Ingresa el primer apellido

**PASO 10.** Ingresa el segundo apellido

**PASO 11.** Coloca firma de candidato (a)

**PASO 12.** Ingresa foto en tamaño pasaporte (5cm X 5 cm)

# **PASO 13.**

Coloca firma y huella de la persona que representa la planilla ante la Junta Electoral Local. (Puede optar a un cargo o no)

> **PASO 14.** Coloca firma y huella de suplente de representante.

**PASO 15.** Ingresa ciudad donde se entregue el formato.

**PASO 16.** Ingresa el día que se realiza la inscripción.

> **PASO 17.** Ingresa el mes correspondiente.

# **6. INSTRUCTIVO PARA INSCRIPCIÓN DE CANDIDATURA DE CONSEJO UNIVERSITARIO (CU)**

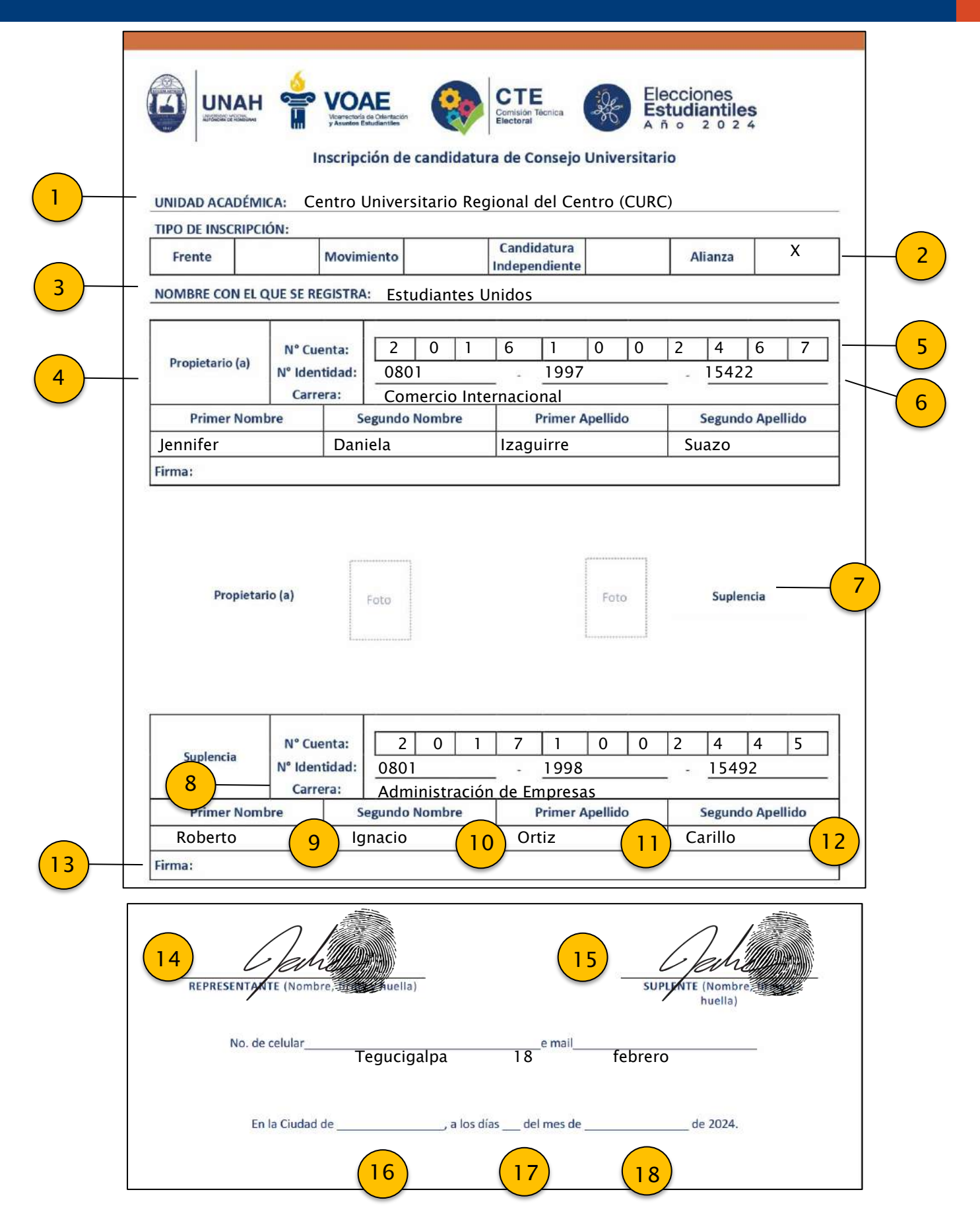

# **6. INSTRUCTIVO PARA INSCRIPCIÓN DE CANDIDATURA DE CONSEJO UNIVERSITARIO (CU)**

#### **PASO 1.**

Ingresa la Unidad Académica que va participar la candidatura postulante (Facultad, Centro Universitario o Centro Regional Universitario).

#### **PASO 2.**

Marca colocando una "X" o "Cheque", indicando el tipo de inscripción de la candidatura postulante.

**PASO 3.**

Anota el nombre de la candidatura postulante.

# **PASO 4.**

Cargo de elección a postular.

**PASO 5.** Ingresa Número de Cuenta.

**PASO 6.** Ingresa Número de identidad.

#### **PASO 7.**

Ingresa foto en tamaño pasaporte (5cm X 5 cm)

#### **PASO 8.**

Ingresa la carrera que cursa el (la) candidato (a)

#### **PASO 9.**

Ingresa el primer nombre igual como sale en la cédula de identidad.

**PASO 10.** Ingresa el segundo nombre.

#### **PASO 11.**

Ingresa el primer apellido.

**PASO 12.** Ingresa el segundo apellido.

**PASO 13.** Coloca firma de candidato (a).

#### **PASO 14.**

Coloca firma y huella de la persona que representa la planilla ante la Junta Electoral Local. (Puede optar a un cargo o no)

> **PASO 15.** Coloca firma y huella de suplente de representante.

**PASO 16.** Ingresa ciudad donde se entregue el formato.

# **PASO 17.**

Ingresa el día que se realiza la inscripción.

#### **PASO 18.**

# **7. INSTRUCTIVO SOLICITUD DE REGISTRO DE PLANILLA**

<span id="page-14-0"></span>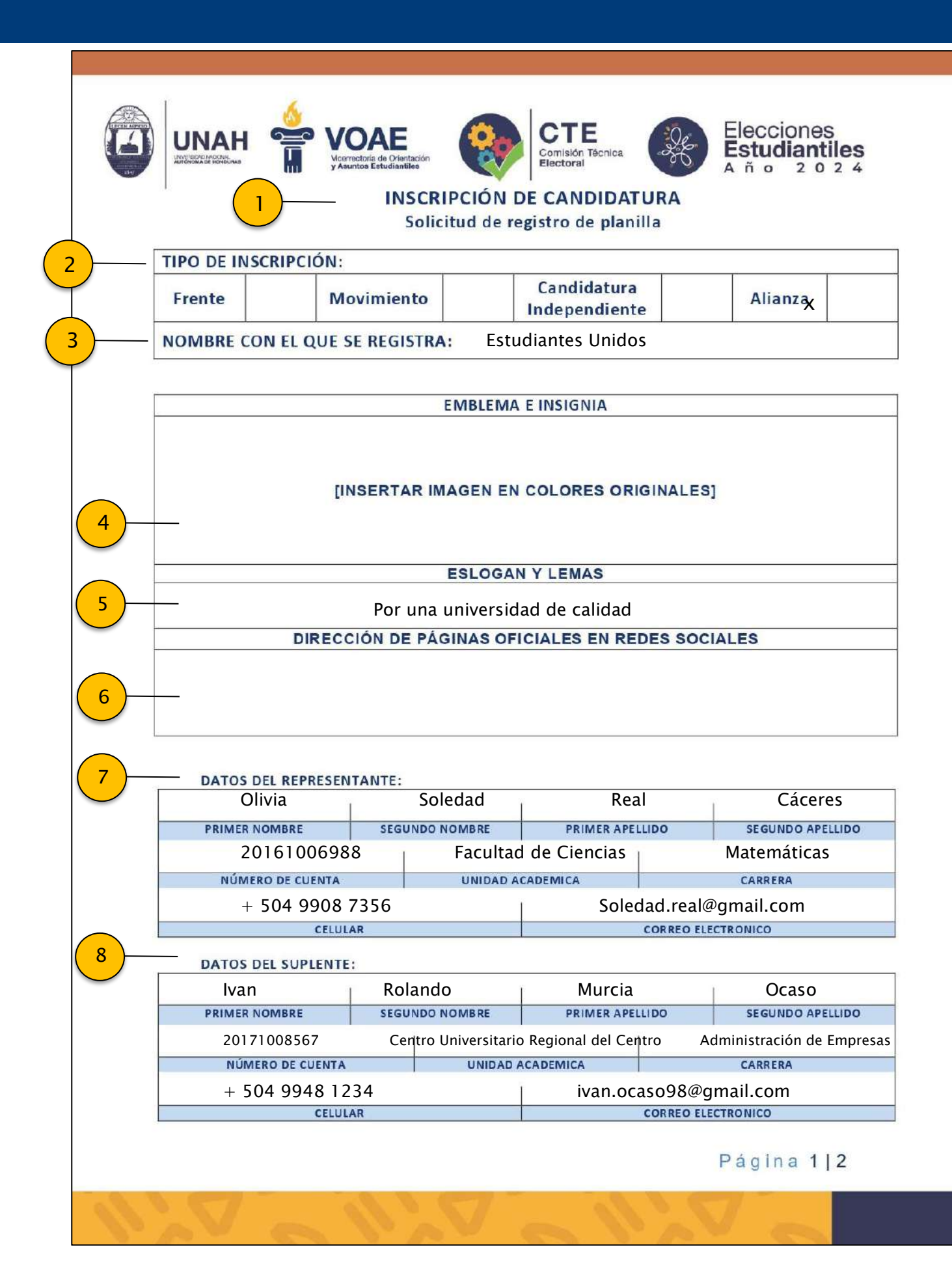

# **7. INSTRUCTIVO SOLICITUD DE REGISTRO DE PLANILLA**

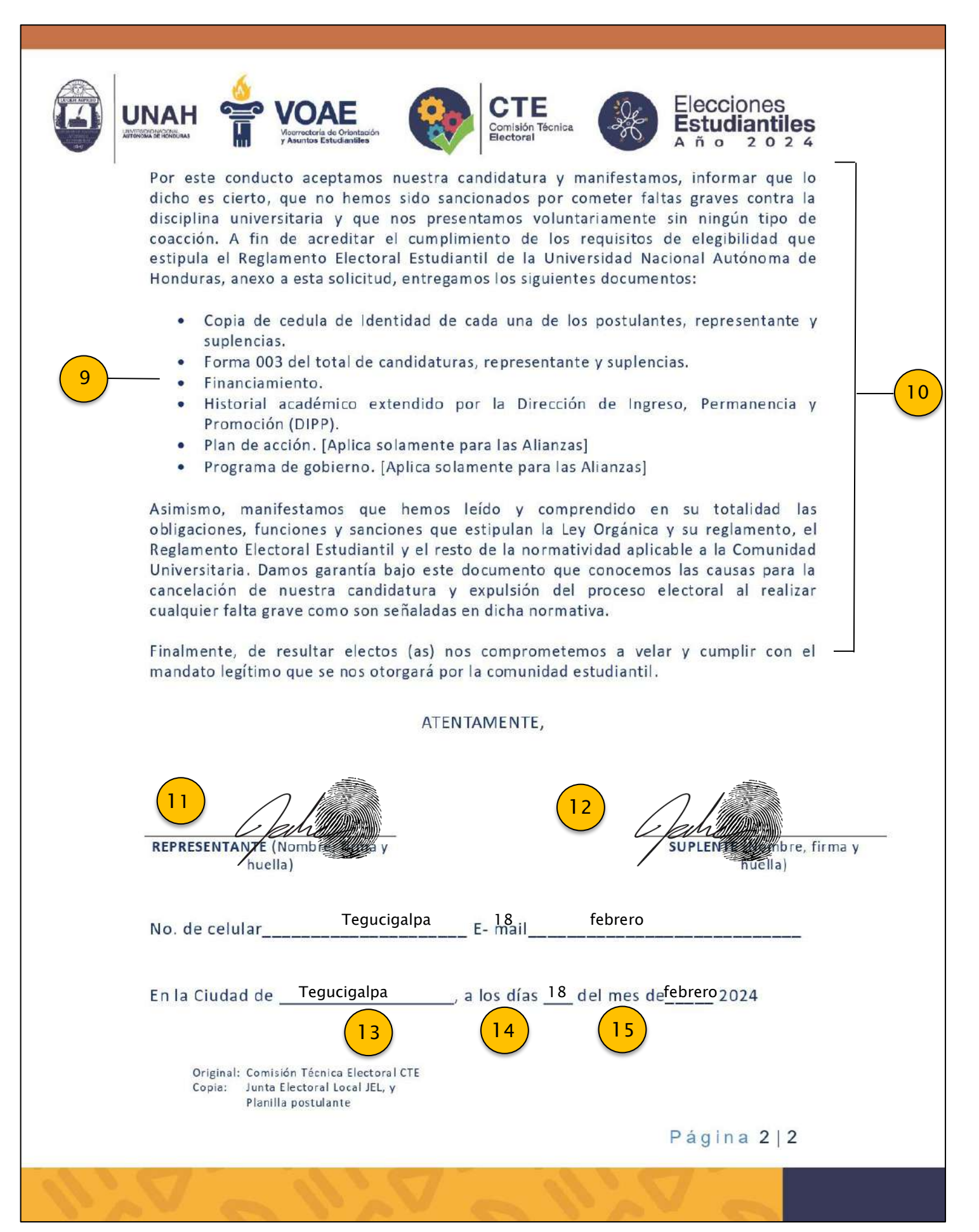

# **7. INSTRUCTIVO SOLICITUD DE REGISTRO DE PLANILLA**

# **PASO 1.**

El formato de Solicitud de registro de planilla es el primer documento a entregar cuando se inscribe una planilla en cualquier nivel electivo.

# **PASO 2.**

Marca colocando una "X" o "Cheque", indicando el tipo de inscripción de la candidatura postulante.

### **PASO 3.**

Anota el nombre de la candidatura postulante.

# **PASO 4.**

Insertar en este espacio el emblema e insignia que representa a la candidatura.

# **PASO 5.**

Ingresa eslogan y lemas que usará la candidatura durante el proceso electoral.

## **PASO 6.**

Ingresa la dirección digital de todas las páginas oficiales de la candidatura.

# **PASO 7.**

Ingresa todos los datos sobre la persona que va representar la planilla ante el Órgano electoral correspondiente.

### **PASO 8.**

Ingresa todos los datos del suplente.

# **PASO 9.**

Adjunta toda la documentación necesaria para la inscripción de la respetiva planilla.

### **PASO 10.**

Leer detenidamente y firmar si se aceptan las condiciones para realizar la inscripción de la planilla.

# **PASO 11.**

Coloca firma y huella de la persona que representa la planilla ante el Órgano electoral correspondiente. (Puede optar a un cargo o no)

# **PASO 12.**

Coloca firma y huella de suplente de representante.

## **PASO 13.**

Ingresa ciudad donde se entregue el formato.

# **PASO 14.**

Ingresa el día que se realiza la inscripción.

# **PASO 15.**